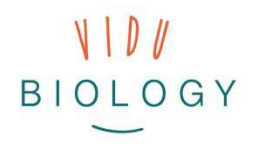

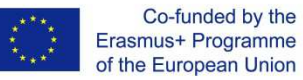

# Verkefnablað fyrir kennara // 3. hluti – Myndbandagerð "Skapandi myndbönd!"

*Athugið áður en hafist er handa: Þetta verkefnablað er fyrir þig, kennarann! Verkefnablaðið veitir þér yfirsýn yfir þau verkefni sem hafa verið útbúin fyrir þennan hluta. Þrátt fyrir að þetta verkefnablað sé fullunnið yrðum við verulega þakklát ef þú gætir lagt til athugasemdir við innihaldinu eða frekari hugmyndir sem tengjast þessum hluta.* 

Þriðji hluti vidubiology verkefnisins fjallar um myndbandagerð. Í þessum hluta munu nemendur geta nýtt sér þá tækni sem þeir hafa þegar prófað í hluta 1 og 2 og blandað þeim saman, eða hannað nýja leið til myndbandagerðar. Líkt og hefur komið fram í fyrri hlutum er leitast við að nemendur vinni saman í hópum og eins sjálfstætt og hægt er:

- **Valmöguleiki 1:** Haldið er áfram að vinna með viðfangsefni úr fyrri hlutum verkefnisins (plöntur á ólíkum árstíðum, lífverur á hreyfingu): Nemendur geta valið ljósmyndir/ljósmyndaseríur/myndbandsklippur (einnig hægð myndbönd og hikmyndir) sem þau hafa þegar útbúið og sameinað það nýju myndefni. Þannig geta nemendur framleitt vandaðra og fágaðra fræðsluefni sem reynir á fjölbreyttari tækni. Sem dæmi gætu nemendur bætt við talsetningu, stuttum myndskeiðum sem kynna efnið betur, s.s. fyrirsagnir/grafík/texta og skerpt þannig betur á skilaboðum myndefnisins.
- **Valmöguleiki 2:** Nemendur vinna ný verkefni. Tilgangur myndbandsins gæti verið að svara ákveðnum rannsóknaspurningum sem t.d. tengjast fuglum, örverum, frjóberum og plöntum, eða útbúið myndband frá t.d. nærliggjandi dýragarði, húsdýragarði, bóndabæ eða sædýrasafni. Þessum hugmyndum er líst nánar á næstu síðum. Auk þess er gagnlegt að nýta það viðfangsefni sem þú ert að eða munt bráðlega fást við með nemendum þínum (sjáðu fleiri hugmyndir fyrir Valmöguleika 2 í skref-fyrir-skref leiðarvísinum)

Í þessum lokahluta er lögð mikil áhersla á vandaða myndbandsgerð. Nemendum gefst hér tækifæri til að byggja á þeirri þekkingu og reynslu sem þau hlutu úr 1. og 2. hluta og eflt sig enn frekar í fjölbreyttri miðlunartækni.

Þessi leiðarvísir leiðir þig skref fyrir skref í gegnum almenna myndbandagerð. Í tækniaðstoðarhlutanum er svo fyrst og fremst einblínt á eftirvinnslu myndbanda. Nemendur vinna vandað fræðslumyndband sem hefur að geyma fleiri en eitt myndskeið, kynningu með talsetningu, viðeigandi fyrirsögnum og/eða titlum.

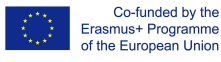

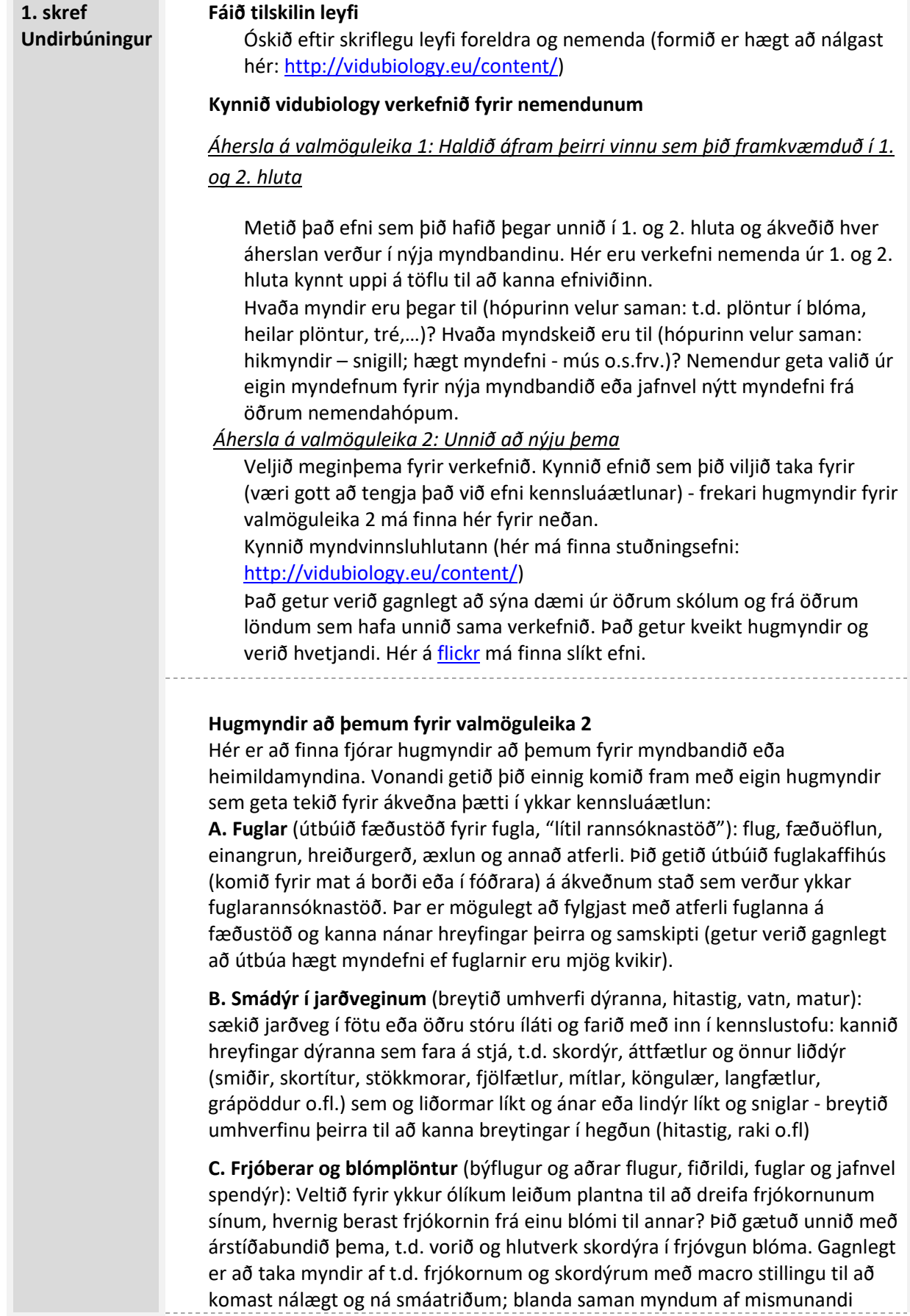

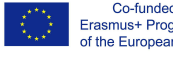

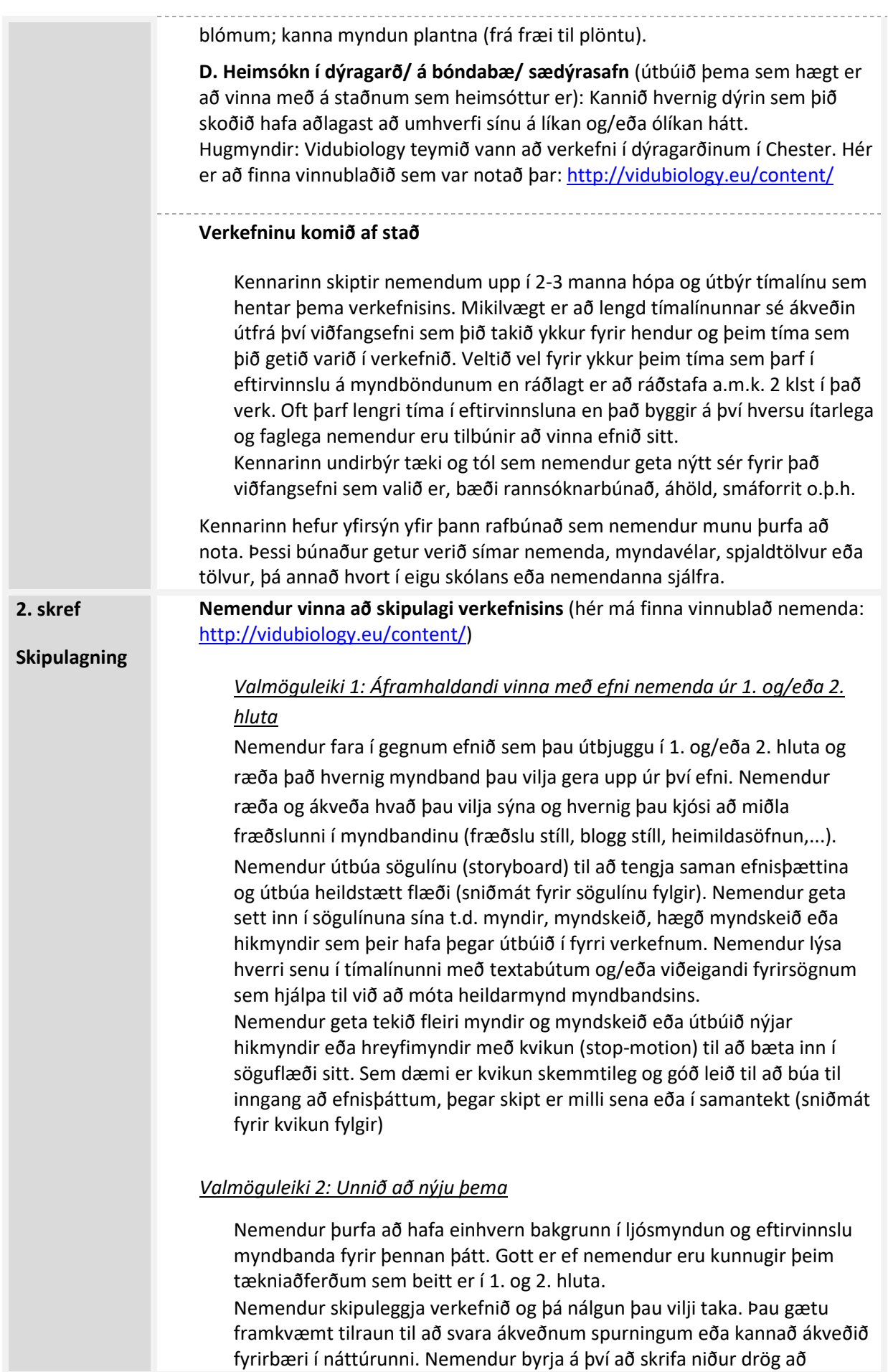

vidubiology - creative video for biology /// VG-IN-BE-17-24-035611

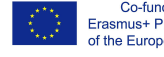

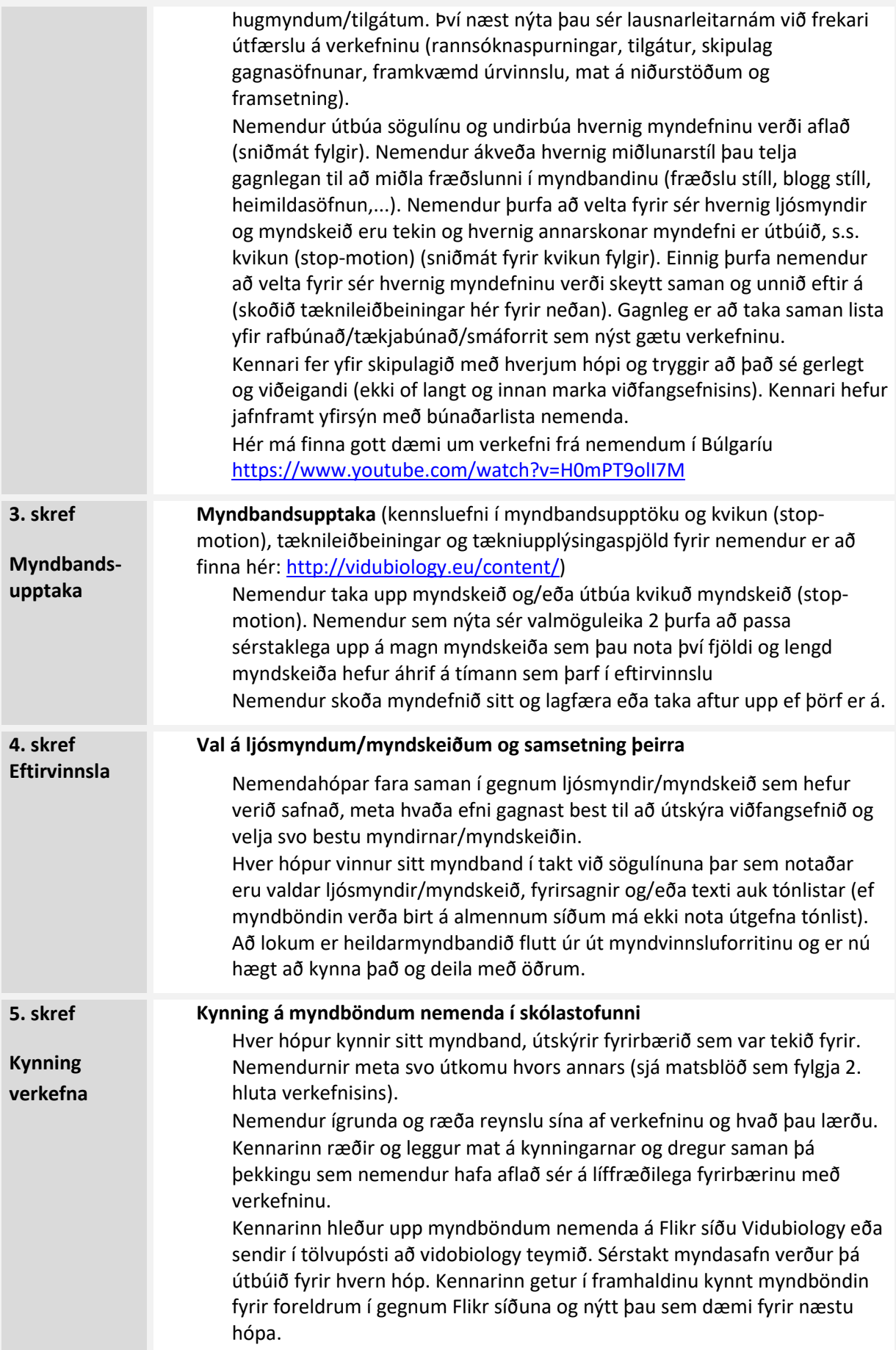

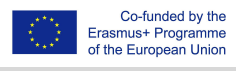

### **Deildu verkefnunum þínum**

Að deila myndum og verkefnum er mikilvægur þáttur í hugmyndafræði vidubiology verkefnisins. Mögulegt er að deila verkefnunum í gegnum Flickr og aðra miðla. Flickr er gagnleg síða þar sem hún gefur öllum færi á að skoða myndirnar og myndböndin án þess að fólk þurfi að skrá sig inn (ólíkt instagram). Bekkir og/eða nemendur geta útbúið sinn eigin Flickr reikning. Við í vidubiology teyminu myndum gjarnan vilja deila myndefninu ykkar á Flickr síðu vidubiology og á YouTube rásinni okkar. Endilega sendið okkur tölvupóst með upplýsingar um hópinn ykkar og heiti skóla svo við getum útbúið sérstakt myndasafn fyrir ykkur. Við munum þá deila með ykkur notenda- og aðgangsorði sem og hlekk á síðuna ykkar. Vinsamlegast sendið póst á joel@kindersite.info sem mun þjónusta ykkur við það.

https://www.flickr.com/photos/vidubiology

https://www.youtube.com/playlist?list=PLHgH52iw\_33n17p3cVoYtjkj2-EfhCaPr

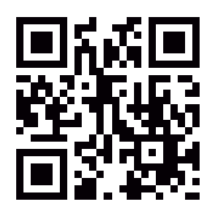

## **Tæknileiðbeiningar: Myndbandsupptaka og eftirvinnsla**

## **Val á viðeigandi tækni við myndbandsupptöku og eftirvinnslu**

Það er mikilvægt að velja vel þá tækni sem þú hyggst nýta þér í verkefninu. Auðveldast er að nýta snjalltæki. Þú þarft að hafa í huga hvernig þú munt flytja myndböndin af snjalltækinu og á internetið, t.d. á YouTube og Flickr eða önnur svæði sem munu nýtast til að deila myndefni innan/utan bekkjar.

- **Að vinna með snjalltæki:** Nemendur sem nýta sér snjalltæki til að taka upp myndefni sitt geta byrjað að vinna með það strax eftir að upptöku lýkur. Snjalltæki gefa okkur færi á hraðari og einfaldari eftirvinnslu þó helsti gallinn sé sá að myndavélar snjalltækja eru yfirleitt takmarkaðri. Þau smáforrit (öpp) sem við mælum með eru PowerDirector (Android) og iMovie (Apple). Eftir að eftirvinnslu er lokið þarf að flytja myndbandið út úr forritinu og myndast þá nýtt skjal í símanum með myndbandinu. Þetta er sama ferlið og sýnt er í fræðslumyndbandinu um gerð ljósmyndasagna (photo stories) á heimasíðu vidubiology.
- **"Klassíska aðferðin": Notkun myndavéla við upptökur á myndskeiðum (upptökuvél, stærri myndavélar með upptökustillingum) og tölva fyrir eftirvinnslu:** Nemendur taka upp myndskeið með upptökuvél og flytja svo gögnin yfir á tölvu fyrir frekari eftirvinnslu. Þægileg forrit eru iMovie (MacOS) og Open Shot (Windows). Á Windows 10 er hægt að hlaða niður smáforritum (öppum) af Windows 10 netversluninni (eins og Adobe Premier Clip, Animotica eða Movie Maker).

vidubiology - creative video for biology /// VG-IN-BE-17-24-035611

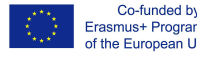

## **Eftirvinnsla**

Eftirvinnsla myndbanda er verulega skapandi vinna sem felur m.a. í sér að velja og raða myndum, myndskeiðum, grafík, tónlist, hljóðbútum og titlum sem er raðað upp á viðeigandi hátt þannig að útkoman verði heildstætt myndband. Það skiptir máli að nemendur vinni að eftirvinnslunni í teymi. Það að skiptast á skoðunum og hugmyndum er mikilvægur þáttur í ferlinu þar sem unnið er með margmiðlun. Það gefur nemendum góða innsýn inn í það ferli sem býr að baki myndbanda- /kvikmyndagerðar og þeim skilaboðum sem myndböndunum er ætlað að miðla.

Helstu skrefin í eftirvinnslu:

- **Hlaða inn** myndefninu inn í eftirvinnsluforrit
- **Eftirvinnsla** á myndefni
- **Flytja út** lokaafurðina úr eftirvinnsluforritinu sem myndskrá

Eftirvinnsla myndbanda getur tekið tíma. Því er mikilvægt að þú leggir strax mat á það hvort eftirvinnslan geti passað innan kennslustunda eða hvort henti betur að vinna að því utan kennslustunda.

## *Hlaða inn*

Áður en þú byrjar á eftirvinnslunni þarftu að taka afrit af öllum skjölunum sem þú ætlar að vinna með í myndbandinu og koma þeim fyrir í ákveðinni möppu. Ef þú notaðir myndavél eða myndbandsupptökuvél þarftu að tengja myndavélina við tölvu (oftast með USB snúru) eða sækja SD minniskortið úr myndavélinni og setja það inn í SD drifið á tölvunni. Ef tölvan hefur ekki innbyggt SD drif á tölvunni er hægt að fá utan á liggjandi SD drif sem tengist um USB drif tölvunnar. Ef þú hefur tekið upp myndefnið á snjalltæki geturðu byrjað að vinna myndirnar beint á tækinu. Þú gætir þurft að finna út úr því hvar myndefnið er geymt á símanum til að geta opnað það í viðeigandi smáforriti (appi).

#### *Eftirvinnsla*

Nú geturðu hafið eftirvinnsluna. Skoðaðu aftur skipulagið sem var unnið í upphafi og rifjaðu upp sögulínuna. Skoðaðu myndefnið og ljósmyndirnar sem þú valdir og raðaðu því inn á tímalínu eftirvinnsluforritsins eða inn í safn myndskeiða og ljósmynda. Það byggir svolítið á því hvaða forrit þú munt nota hvernig það sýnir myndefnið þitt. Fylgstu vandlega með því hvernig myndbandið þitt er að taka á sig mynd og þróast, styttu myndskeið eða stillimynd (ljósmynd) með því að klippa það til á tímalínunni, breyttu röðun ljósmynda og myndbúta eftir þörfum. Bættu við tónlist og öðrum hljóðum og endurstilltu myndefni svo það t.d. passi við tónlistina. Bættu inn titli/titlum í upphafi myndar og útbúðu nafnalista yfir þá sem komu að myndinni og settu inn í lok myndbands. Mögulega gæti það verið gagnlegt að nota enskan texta.

Vertu vakandi fyrir eignarétt yfir tónlist og sjónrænu efni. Það er orðið sífellt erfiðara að nýta þess konar efni án þess að brjóta höfundarréttarlög. Ef þú hyggst birta myndböndin þín er best að koma sér í samband við einhvern tónlistarmann eða jafnvel tónlistarhóp í skólanum sem gæti samið stef

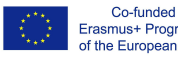

fyrir myndbandið. Það er algerlega óheimilt að nota útgefið efni án leyfis í myndböndum og það gæti jafnvel leitt til kæru.

### *Flytja út*

Þegar myndbandið er tilbúið og þú hefur skoðað það vandlega er óhætt að flytja myndefnið út úr forritinu sem myndskrá. Þetta ferli kallast "þýðing" (e. rendering) en þá er myndefnið þýtt yfir á nýtt snið, þ.e. yfir í myndskrá. Öll eftirvinnsluforrit bjóða upp á forstillingar fyrir þýðinguna þar sem þú getur stillt upplausn myndskrárinnar sem og skráargerð skjalsins. Oftast er mælt með ákveðnum grunnstillingum fyrir myndskrárnar. Sem dæmi er hægt að þjappa myndefnið mismikið, því meira sem því er þjappað saman því minni verður upplausn þess og fyrir vikið verður myndskráin léttari. Veldu þá stillingu sem hentar þínu myndbandi. Command skráarform byggir á \*.mp4 hýsingu.

Þú getur deilt verkefninu þínu um leið og þú hefur flutt það út sem myndskrá. Þú getur t.d. deilt myndbandinu inni í bekkjarhópi á samfélagsmiðlum, inni á eigin síðu eða í sérútbúnu myndasafni inni á Flickr síðu vidubiology vekefnisins (hver kennari og hópur getur sótt um aðgang að síðunni).

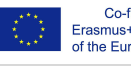